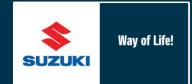

# Service Data Uploader

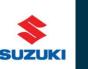

## Service data uploader

- Service data should be uploaded via the web portal on a monthly basis
- To upload data please ensure that you download the .csv file from the website. No other format will be accepted
- Reminders to upload data will be sent on the 3<sup>rd</sup>, 5<sup>th</sup> and 8<sup>th</sup> working day
- The following screens show how the service data uploader operates
- During the upload process the system performs a number of checks on the data and will reject any data that does not fit with the criteria

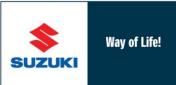

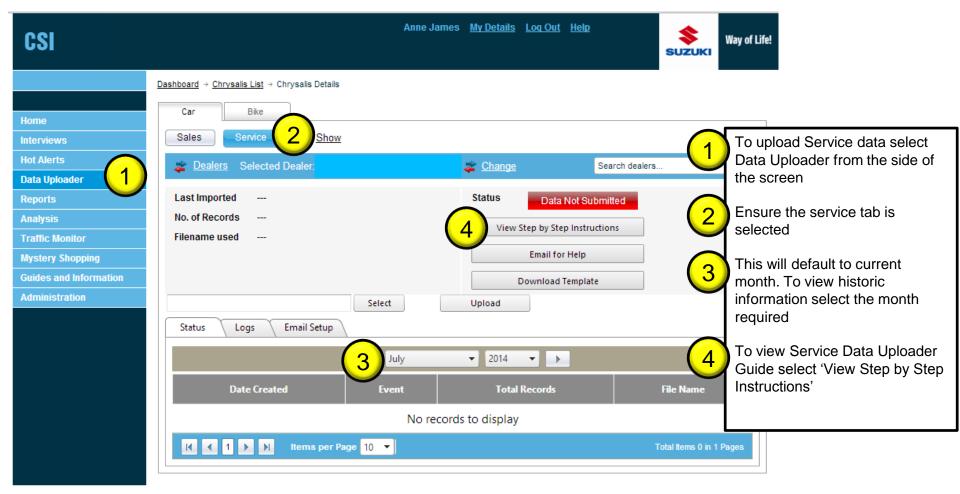

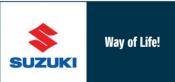

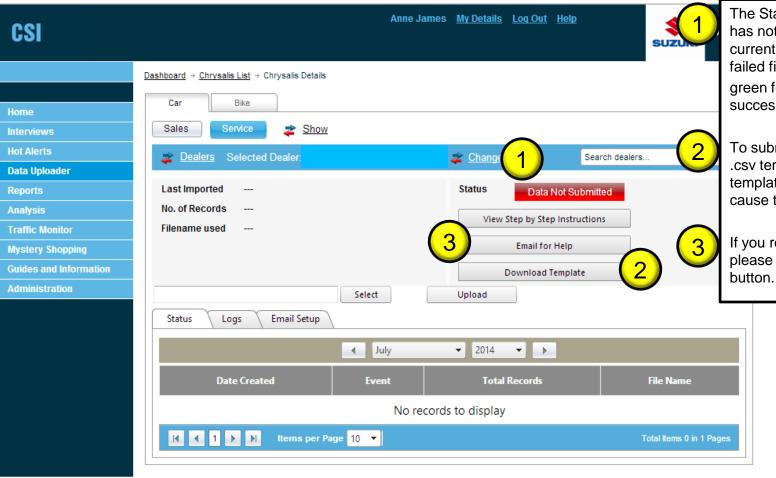

The Status displays in red if data has not been submitted for the current month, in orange for failed file or green for submitted successfully

To submit data, download the .csv template. You must use this template as using others will cause the file to fail.

If you require any assistance please select the Email for Help button.

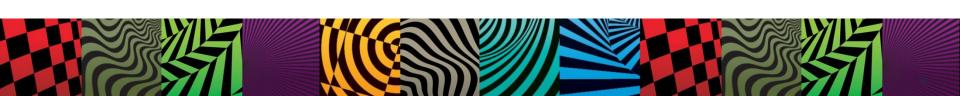

#### The .csv template

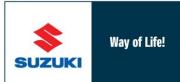

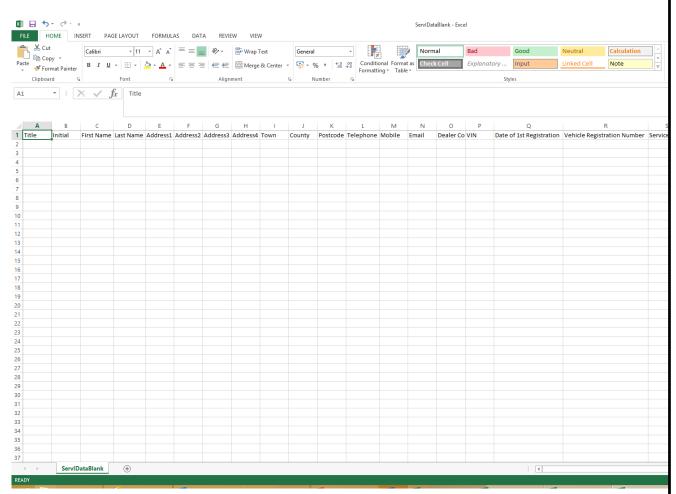

Save the template onto your PC.

Please do not delete or amend any headings within the file as this will cause your file to fail

When uploading the file the following will be checked to ensure:

- There is a title and last name for the customer
- The dealer code is correct
- The VIN must be the full 17 digits
- Date formats must be dd/mm/yyyy
- Registration number must be provided
- Service type must be provided
- A numeric amount must be in the invoice value field
- The service date msut relate to the previous month
- Vehicles must be at least one week old and less than 3 years

**Note -** Please do not include any punctuation within the file name as this will cause the file to error e.g. hyphens, commas, apostrophes.

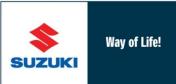

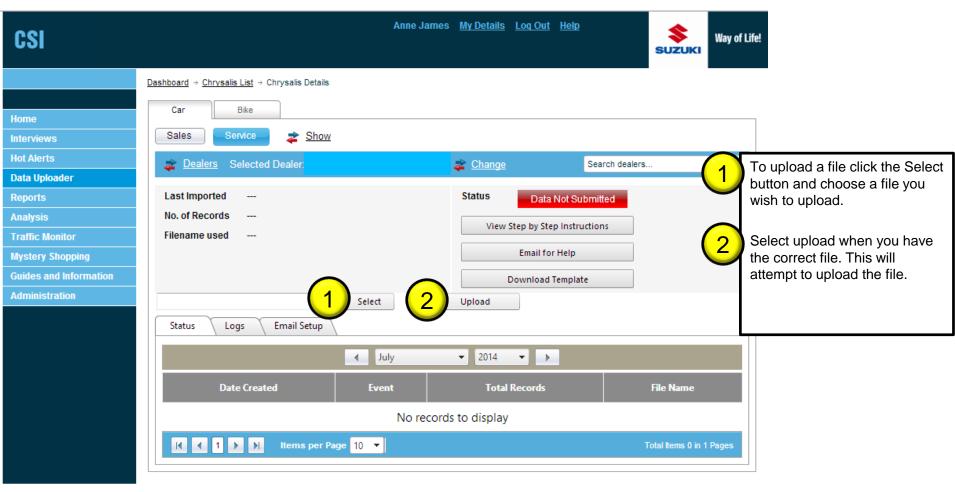

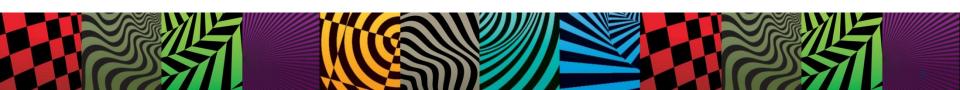

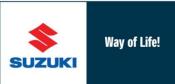

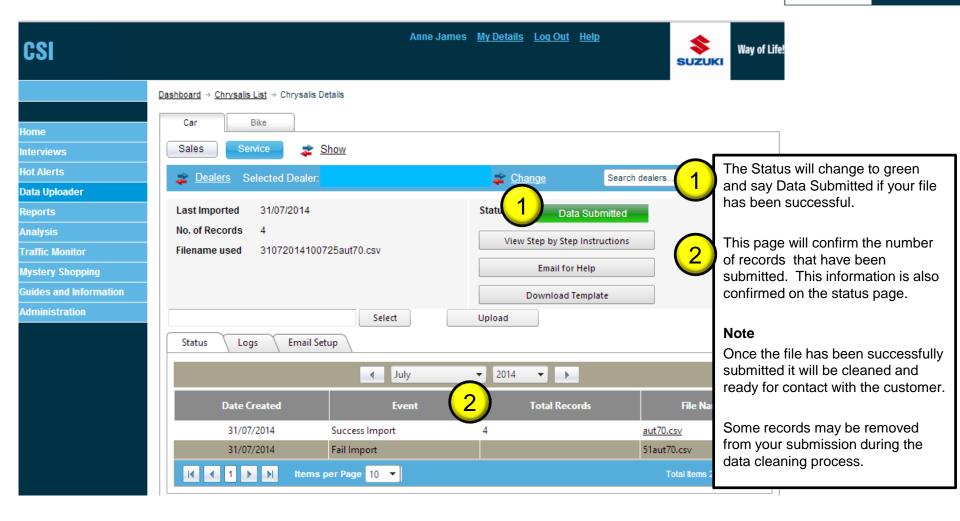

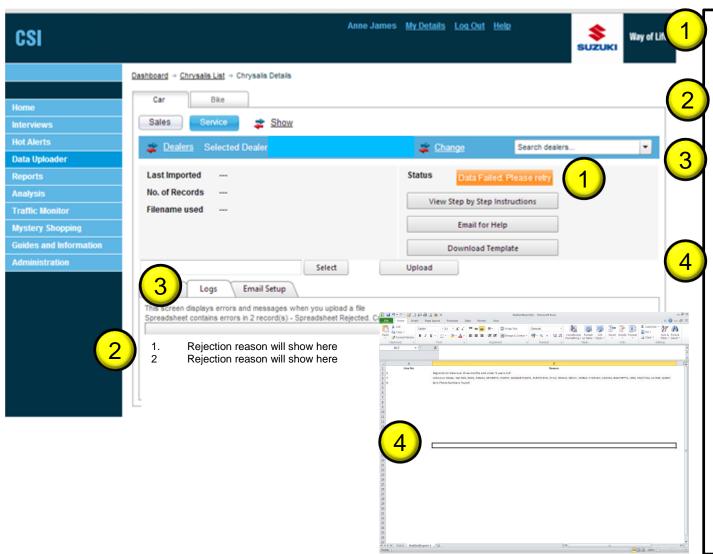

Should your file fail, the status will display in orange as Data Failed. Please retry.

The Logs page will display the reasons for the error, line by line.

The logs page only displays errors at this time in place and does not hold a historic log. If you navigate away from this page the errors will disappear.

To ensure you have a copy of the errors click on the icon to export an Excel spreadsheet with a list of errors.

You may choose to open/save the error log to assist with correcting the file.

Please correct the rejected records where possible and delete any records that cannot be corrected before attempting to re-upload the file. Once successful, the Status will turn to green with Data Submitted (as above).

#### Email reminders for service data upload

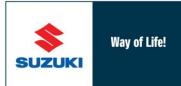

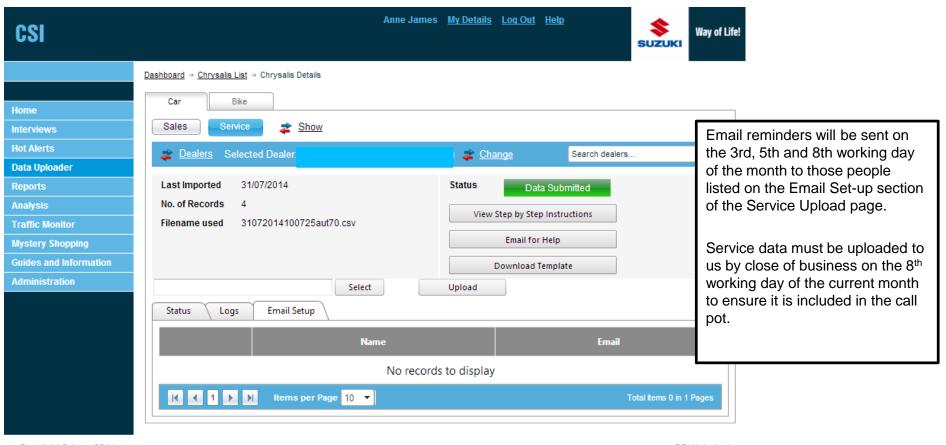

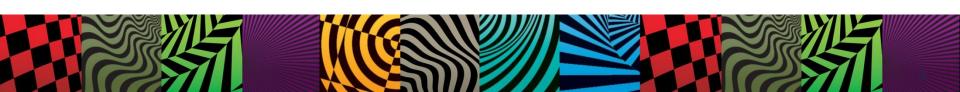

#### Amending email addresses for reminders only

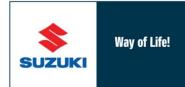

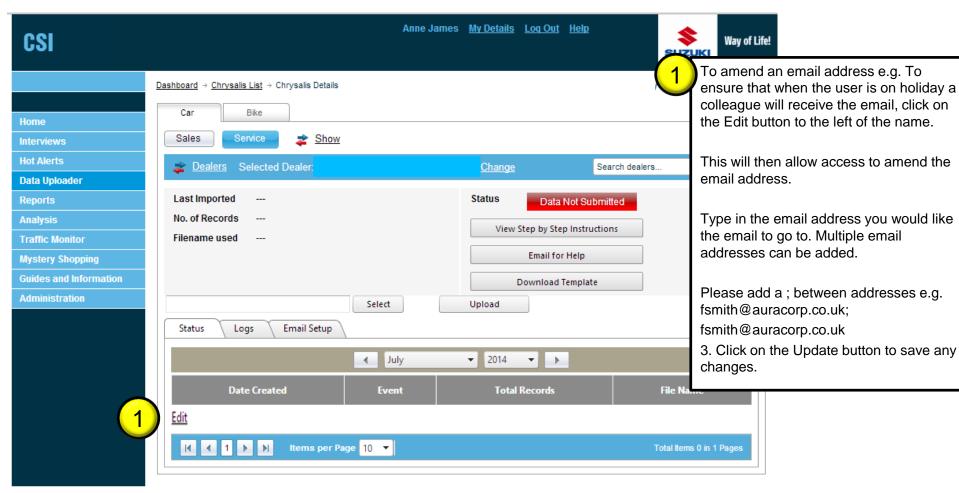